## **UF HPC Training**

## Working with NGS data

October 8, 2012

## **Fastq filtering example**

3.

- 1. Copy the file sample submission script to your scratch directory
	- a. Login: ssh user@submit.hpc.ufl.edu
	- b. cd to /scratch: cd /scratch/hpc/user/
	- c. Copy file: cp /project/bio/training/2012-10-08/sickle demo.pbs .
- 2. Edit sickle\_demo.pbs to add you e-mail
	- a. nano sickle demo.pbs
- 3. Submit this file and check out the results

## **Fastq filtering demo from Galaxy dataset**

- 1. The example script is in the training directory, called sickle\_demo\_galaxy.pbs
- 2. To get the path of a Galaxy dataset, click the  $\Box$  icon.

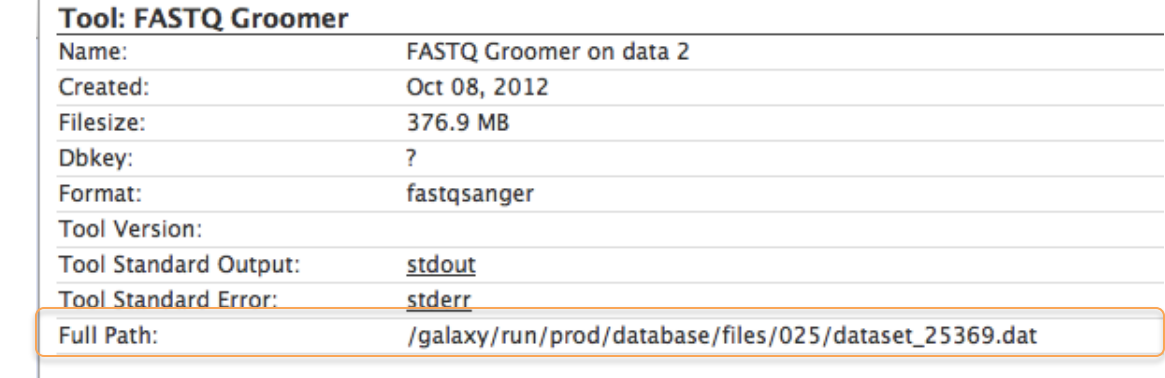

See http://wiki.hpc.ufl.edu/doc/Galaxy\_Data\_Import for information on getting data back into Galaxy. This is the same method used for scp/sftp upload.